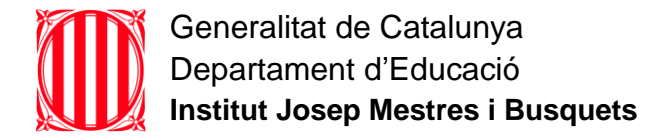

## Traspassar comptes de Classroom a l'usuari de l'XTEC

Per poder tenir els cursos de Classroom a l'usuari XTEC cal seguir els següents passos.

● Amb l'usuari de l'INS Mestres, accediu al curs Classroom que voleu passar a l'xtec i entreu a la Pestanya *Persones*. Feu clic al botó *afegir Professors.*

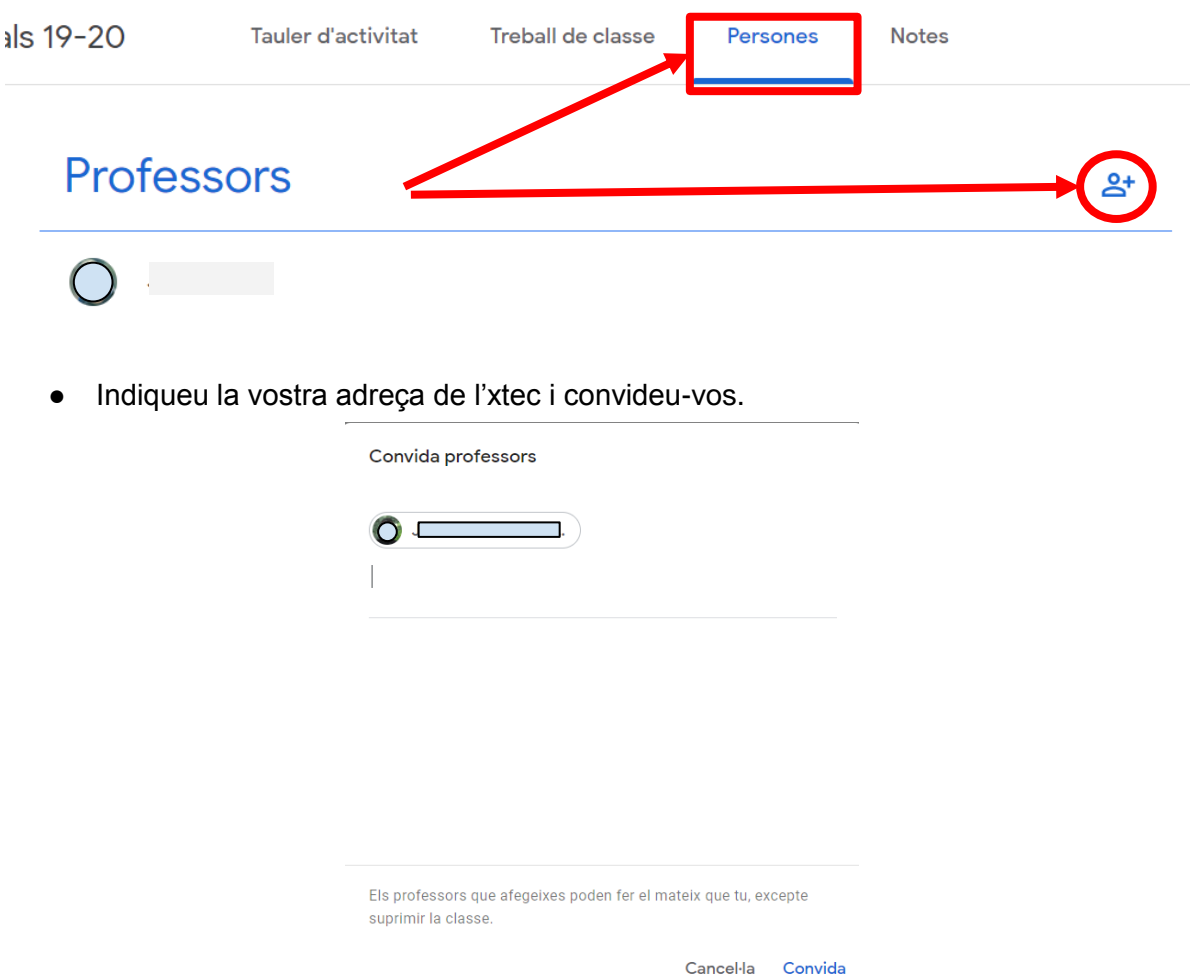

● Accediu al correu de l'xtec i, en el correu d'invitació del curs de Classroom, feu clic a ENTRA,

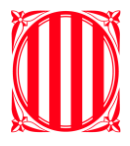

Generalitat de Catalunya Departament d'Educació **Institut Josep Mestres i Busquets**

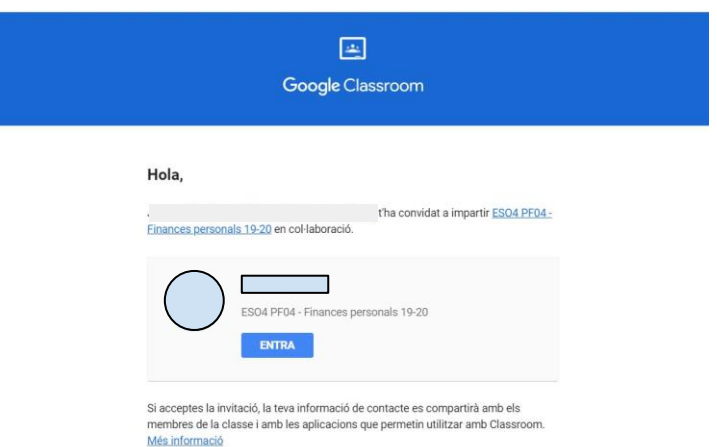

● Accediu al Classroom, i feu-vos una còpia del curs. D'aquesta manera tindreu tot el material i no hi haurà dades d'alumnes.

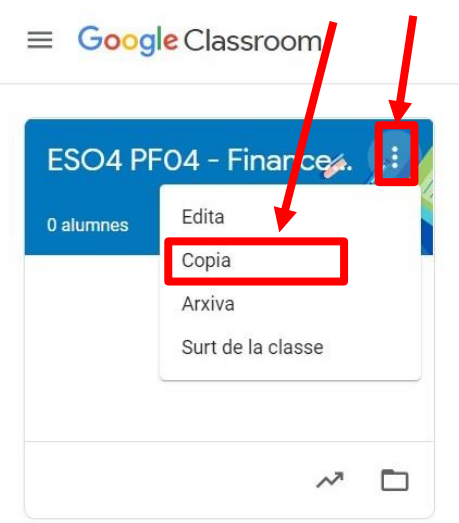

● Finalment, un cop feta la còpia, en el Classroom de l'Xtec, sortiu de la classe de l'INS Mestres.

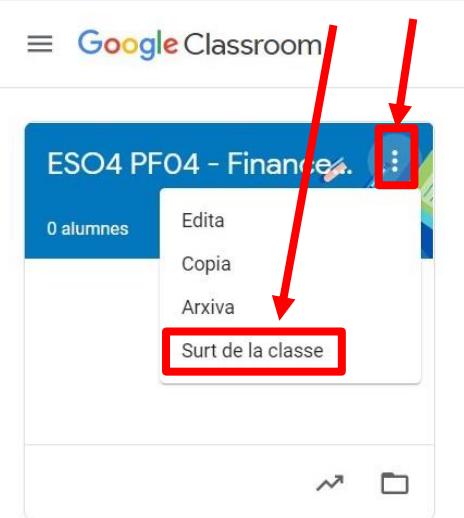